# **Windows PowerShell Quick Reference**

# **Windows PowerShell Quick Reference**

### **How to Access Arguments**

To access command-line arguments used when starting a script use the automatic variable **\$args**. You can cycle through the individual arguments in the \$args collection by using code similar to this:

foreach (\$i in \$args) {\$i}

To access a particular argument use the collection index number, with 0 representing the first item in the collection, 1 representing the second item, etc:

#### \$args[0]

You can reference the *last* item in a collection by using the index number  $-1$ 

\$args[-1]

## **How to Use Colored Text**

To display text in a different color use the **Write-Host** cmdlet and specify a foreground color:

Write-Host "test" -foregroundcolor "green"

You can also specify a different background color:

Write-Host "test" -backgroundcolor "red"

## **How to Insert a Paragraph Return**

To insert a paragraph return in your output use the newline character **`n**:

Write-Host "Line 1.`nLine 2."

### **How to Write in Reverse Video**

To echo a message in reverse video use the **Write-Warning** cmdlet:

Write-Warning "An error has occurred."

### **How to Insert Comments**

To insert a comment, use the pound sign (#):

# This is a comment, not a line to be run.

### **How to Solicit Input**

To solicit input from a user, use the **Read-Host** cmdlet, followed by the prompt to be displayed:

\$a = Read-Host "Please enter your name"

### **How to Insert Line Breaks**

To insert a line break into a Windows PowerShell script use the backtick (`) :

Write-Host "This is a continuation of the line."

You can also break a line at the pipe separator (|) character (assuming your line uses the pipeline):

Get-ChildItem C:\Scripts | Sort-Object Length –Descending

## **How to Create Multi-Command Lines**

To put multiple commands on a single line, separate those commands using a semicolon:

 $$a = 1, 2, 3, 4, 5; $b = $a[2];$  Write-Host \$b

## **How to Make Comparisons**

Windows PowerShell cmdlets (like **Where-Object**) use a special set of comparison operators, including those shown in the following table.

Each of these operators can be made case sensitive by adding a **c** immediately after the hyphen. For example, **-ceq** represents the case-sensitive equals operator; **-clt** is the case-sensitive less than operator.

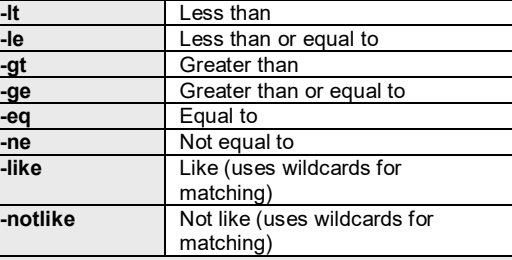

## **How to Read a Text File**

To read the contents of a text file into a variable, call the **Get-Content** cmdlet followed by the path to the text file:

\$a = Get-Content C:\Scripts\Test.txt

Each line in the file ends up as an item in the array \$a. If you want to access a single line in the file you can simply specify the index number corresponding to that line:

 $$a[0]$ 

This command echoes back the *last* line in \$a:

 $$a[-1]$ 

**Bonus**. To determine the number of lines, words, and characters in a text file use this command:

get-content c:\scripts\test.txt | measure-object -line -word -character

### **How to Write to a Text File**

To save data to a text file use the **Out-File** cmdlet:

Get-Process | Out-File C:\Scripts\Test.txt

To append data to an existing file, add the –**append** parameter:

Get-Process | Out-File C:\Test.txt –append

You can also use the MS-DOS redirection characters (> for write, >> for append) when using Windows PowerShell. This command writes data to the file C:\Scripts\Test.txt:

Get-Process > C:\Scripts\Test.txt

Another option is to use the **Export-CSV** cmdlet to save data as a comma-separated-values file:

Get-Process | Export-CSV C:\Test.csv

## **How to Print Data**

To print data to the default printer use the **Out-Printer** cmdlet:

Get-Process | Out-Printer

### **How to Write Conditional Statements**

To write an If statement use code similar to this:

```
SA = "which if P"if ($a -eq "red") 
     {"The color is red."} 
elseif ($a -eq "white") 
     {"The color is white."} 
else 
     {"The color is blue."}
```
Instead of writing a series of If statements you can use a Switch statement, which is equivalent to VBScript's Select Case statement:

```
\mathsf{Sa} = 2switch ($a) 
\left\{ \begin{array}{c} 1 \end{array} \right. 1 {"The color is red."} 
            2 {"The color is blue."} 
            3 {"The color is green."} 
            4 {"The color is yellow."} 
            default {"Other."}
```
 $\qquad \qquad \}$ 

## **How to Write For and For Each Loops**

To write a For statement use code similar to this:

for  $(Sa = 1; Sa - le 10; Sa++)$   $\{Sa\}$ 

By comparison, a For Each statement might look like this:

foreach (\$i in get-childitem c:\scripts) {\$i.extension}

## **How to Write Do Loops**

To write a Do loop use code like the following, replacing the code between the curly braces with the code to be executed on each iteration of the loop. Oh: and replacing the code inside the parentheses with the loop condition:

 $SA = 1$ do  $\{Sa; Sa++\}$ while (\$a -lt 10)

 $$a = 1$ do {\$a; \$a++} until (\$a –gt 10)

# **Windows PowerShell Quick Reference**

### **How to Create a COM Object**

To work with a COM object use the **New-Object** cmdlet followed by the –**comobject** parameter and the appropriate ProgID:

\$a = New-Object -comobject ` "Excel.Application" \$a.Visible = \$True

## **How to Create a .NET Object**

To instantiate and use a .NET Framework object enclose the class name in square brackets, then separate the class name and the method using a pair of colons:

[system.Net.DNS]::resolve("207.46.198.30")

To create an object reference to a .NET Framework object use the **New-Object** cmdlet:

 $$a = new-object$ -type system.diagnostics.eventlog ` -argumentlist system

**Note**. This is a cursory overview of working with .NET. The two techniques shown here will not necessarily work with all .NET classes.

### **How to Select Properties**

To work with or display specified properties of a collection, pipe the returned results to the **Select-Object** cmdlet:

Get-Process | Select-Object Name, Company

### **How to Sort Data**

To sort data returned by Windows PowerShell simply pipe that data to the **Sort-Object** cmdlet, specifying the property you want to sort by:

Get-Process | Sort-Object ID

You can also add the –**descending** or **-ascending** parameters to specify a sort order:

Get-Process | Sort-Object ID –descending

You can even sort by multiple properties:

Get-Process | Sort-Object ProcessName, ID

### **How to Work with WMI**

To get computer information using WMI call the **Get-WMIObject** cmdlet followed by the class name:

Get-WMIObject Win32\_BIOS

If the class you are interested in does not reside in the cimv2 namespace simply include the –**namespace** parameter:

Get-WMIObject SystemRestore ` -namespace root\default

To access data on another computer use the –**computername** parameter:

Get-WMIObject Win32 BIOS –computername atl-ws-01

#### To limit returned data, use a WQL query and the –**query** parameter:

Get-WMIObject -query ` "Select \* From Win32\_Service ` Where State = 'Stopped'"

## **How to Bind to Active Directory**

To bind to an Active Directory account use the LDAP provider:

\$a = [adsi] "LDAP://cn=kenmyer, ` ou=Finance, dc=fabrikam, dc=com"

Listing all the objects in an OU is a little more complicated; however, one relatively easy way to accomplish this task is to bind to the OU and then use the **PSBase\_GetChildren()** method to retrieve a collection of items stored in that OU:

 $SobiOU = [ADSI]$ "LDAP://ou=Finance,dc=fabrikam,dc=com" \$users = \$objOU.PSBase.Get\_Children() \$users | Select-Object displayName

### **How to Bind to Local Accounts**

To bind to a local account, use the WinNT provider:

\$a = [adsi] "WinNT://atl-ws-01/kenmyer" \$a.FullName

### **How to Get Help**

To get complete help information for a Windows PowerShell cmdlet, use the **Get-Help** cmdlet along with the –**full** parameter. For example, to view the help information for the Get-Process cmdlet type the following:

Get-Help Get-Process –full

To view the example commands for a cmdlet use the –**examples** parameter:

Get-Help Get-Process –examples

If you can't remember the exact name for a cmdlet use Get-Command to retrieve a list of all the cmdlets available to you:

Get-Command

For a list of available aliases, use the Get-Alias cmdlet:

Get-Alias

## **How to Change Security Settings**

To run scripts from within Windows PowerShell you will need to change your security settings; by default, PowerShell only runs scripts signed by a trusted authority. To enable PowerShell to run all locally-created scripts (regardless of whether or not they have been signed) use the following command:

Set-ExecutionPolicy RemoteSigned

## **How to "Interrogate" an Object**

To get information about the properties and methods of an object retrieve an instance of that object and then "pipe" the object to the **Get-Member** cmdlet. For example, this command returns the properties and methods available when working with processes:

Get-Process | Get-Member

## **How to Clear the Console Window**

To clear the PowerShell window, use the **Clear-Host** function (or its alias, **cls**).

### **How to Copy and Paste**

To enable simple copying and pasting in the Windows PowerShell console do the following:

Start Windows PowerShell, then click the icon in the upper left-hand corner and choose **Properties**.

In the **Windows PowerShell Properties** dialog box, on the **Options** tab, select **QuickEdit Mode** and then click OK.

To copy text in the console window select the text and then press ENTER. To paste text into the window click the right mouse button.

# **How to Run a Script**

To run a script from within Windows PowerShell, type the full path to the script (or type the script name if the script is stored in a folder that is part of your Windows path):

C:\Scripts\Test.ps1

If the path name includes blank spaces you must preface the path with an ampersand and enclose the path in double quotes. For example:

&"C:\Scripts\My Scripts\test.ps1"

From outside Windows PowerShell (e.g., from the **Run** dialog box or from a Cmd.exe window) you must call Windows PowerShell and then pass the script path as an argument to that call:

powershell.exe –noexit C:\Scripts\Test.ps1

The **-noexit** parameter ensures that the PowerShell

### **How to Get More Information**

For more information on writing Windows PowerShell scripts visit the TechNet Script Center at http://technet.microsoft.com/enus/scriptcenter/dd742419.aspx.

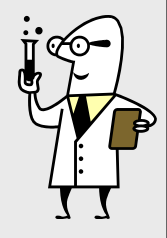